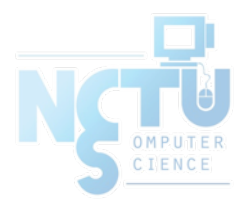

# File System

tsaimh (2022, CC BY-SA) jnlin(2019-2021, CC BY-SA) ? (1996-2018)

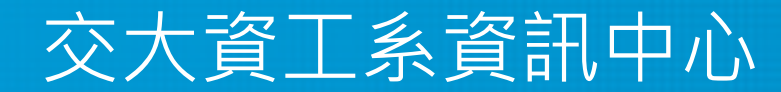

Computer Center of Department of Computer Science, NCTU

#### Handbook and Manual pages

- Official guide and be found at
	- <https://www.freebsd.org/doc/en/books/handbook/permissions.html>

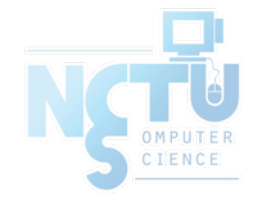

#### Files

#### $\bullet$  \$ ls -1

drwx--x--x 7 tsaimh dcs 1024 Sep 22 17:25 public\_html

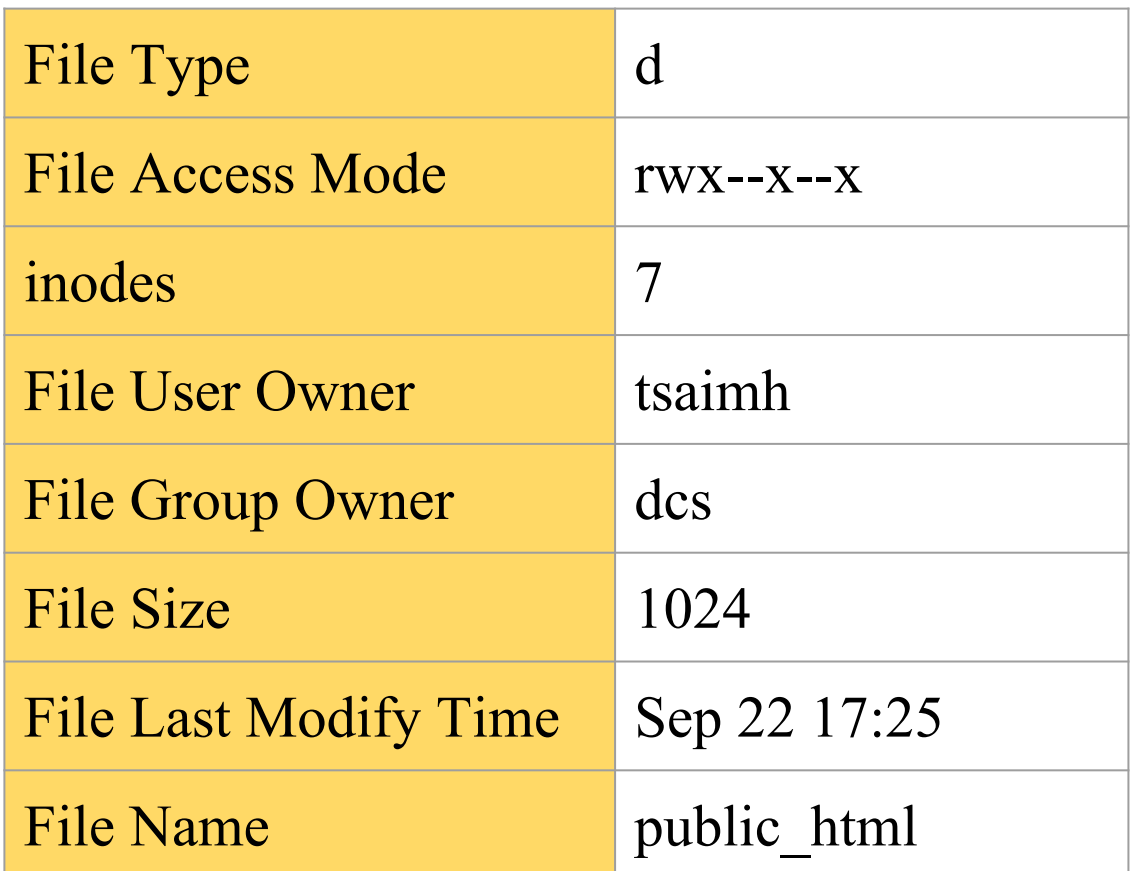

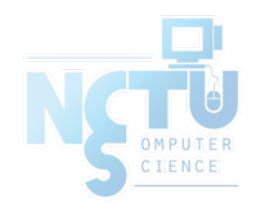

### **Outline**

- File System Architecture
	- Pathname
	- File Tree
	- Mounting
	- File Types
- inode and file
	- Link
- File Access Mode
	- Changing File Owner
	- FreeBSD bonus flags

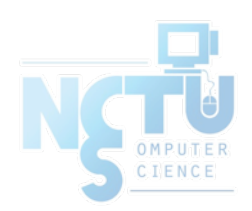

## File System Architecture (1)

- Application  $\leftrightarrow$  Kernel  $\leftrightarrow$  Hardware
	- Applications call system-calls to request service
	- Kernel invokes corresponding drivers to fulfill this service

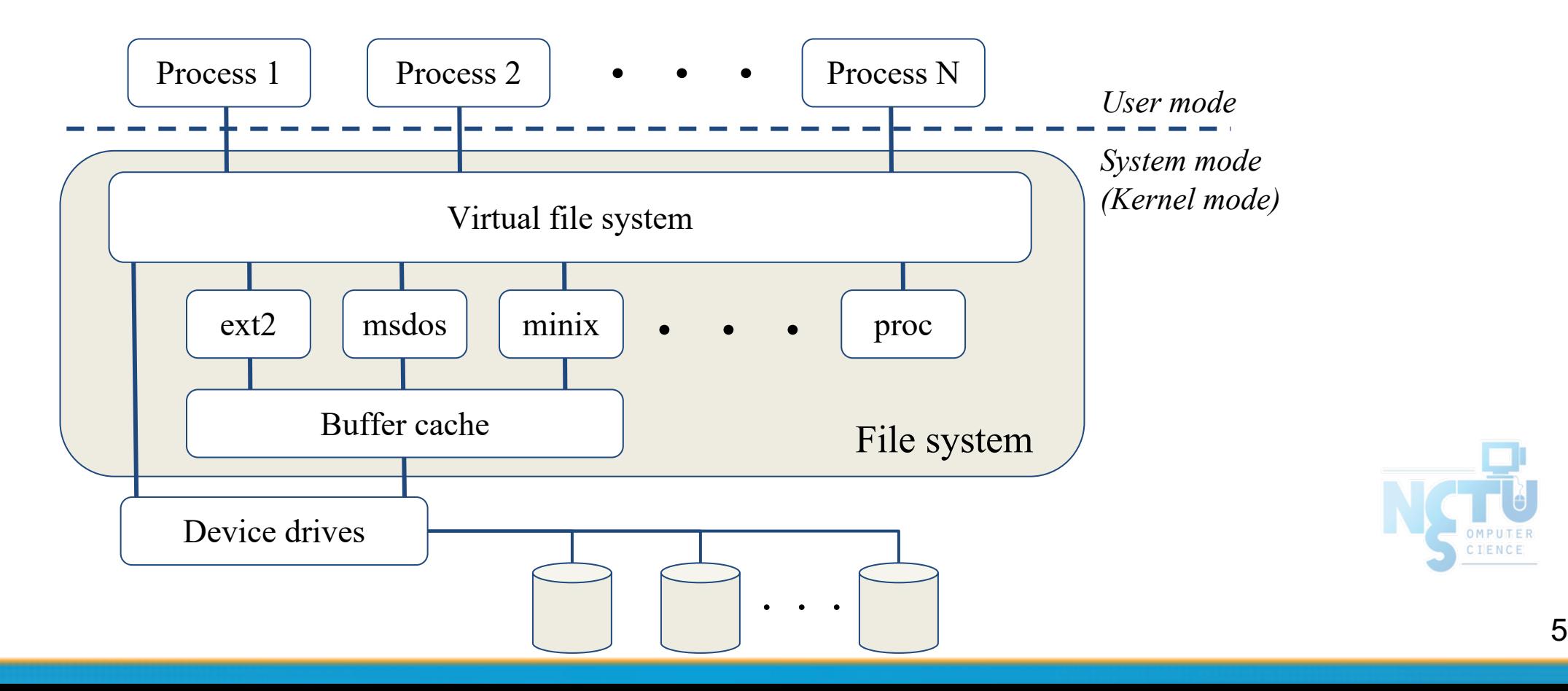

## File System Architecture (2)

- The basic purpose of filesystem
	- Represent and organize the system's storage
	- Four main components:
		- Namespace
			- A way of naming things and arranging them in a hierarchy
		- Application Programming Interface (API)
			- A set of system calls for navigating and manipulating nodes
		- Security model
			- A scheme for protecting, hiding and sharing things
		- Implementation
			- Code that ties the logical model to an actual disk

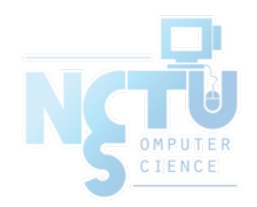

### File System Architecture (3)

• System call sequence to copy the contents of one file to another file \$ cp file1 file2

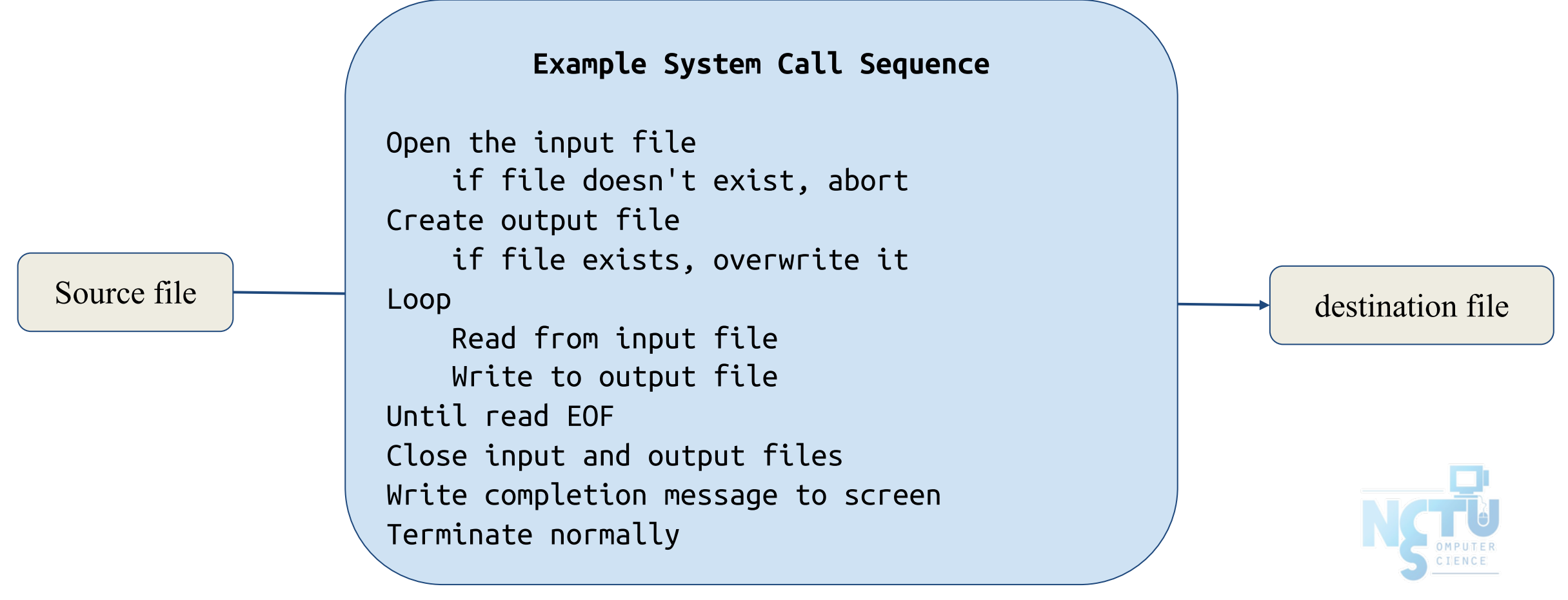

## File System Architecture (4)

❑ API – System Call – OS Relationship

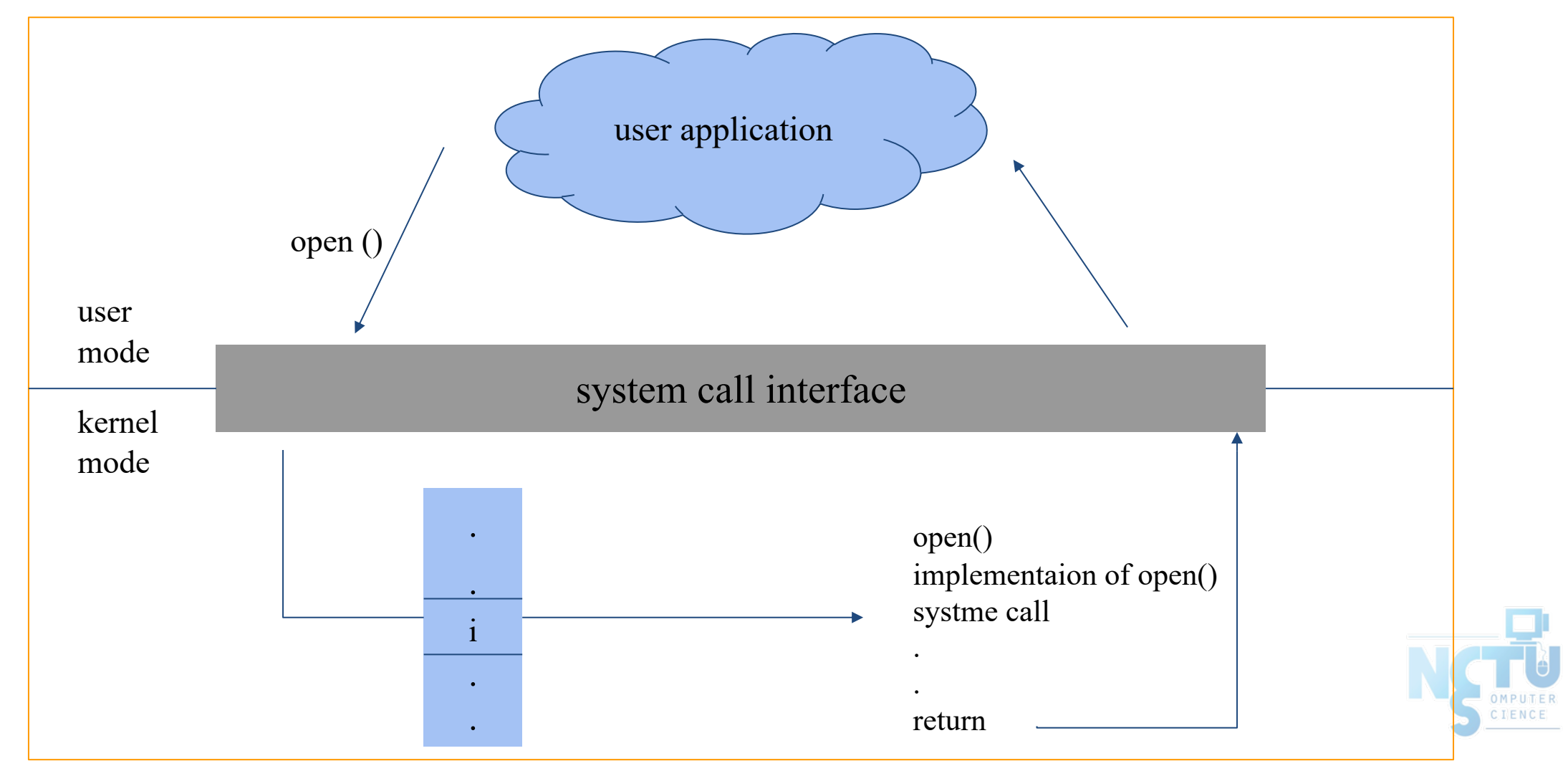

## File System Architecture (5)

- Objects in the filesystem:
	- What you can find in a filesystem:
		- Files and directories
		- Hardware device files
		- Processes information
		- Interprocess communication channel (IPC)
		- Shared memory segments (SHM)
	- We can use common file system interface to access such "object"
		- open、read、write、close、seek、ioctl, fcntl, …

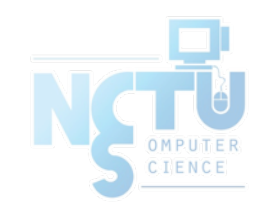

#### Pathname

- Two kinds of path
	- $\circ$  Absolute path  $\rightarrow$  start from /
		- E.g. /net/dcs/93/9317807/test/haha.c
	- $\circ$  Relative path  $\rightarrow$  start from your current directory
		- E.g. test/haha.c
- Constraints of pathname
	- $\circ$  Single component:  $\leq$  255 characters
	- $\circ$  Single absolute path:  $\leq$  1023 characters

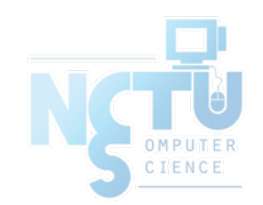

File Tree

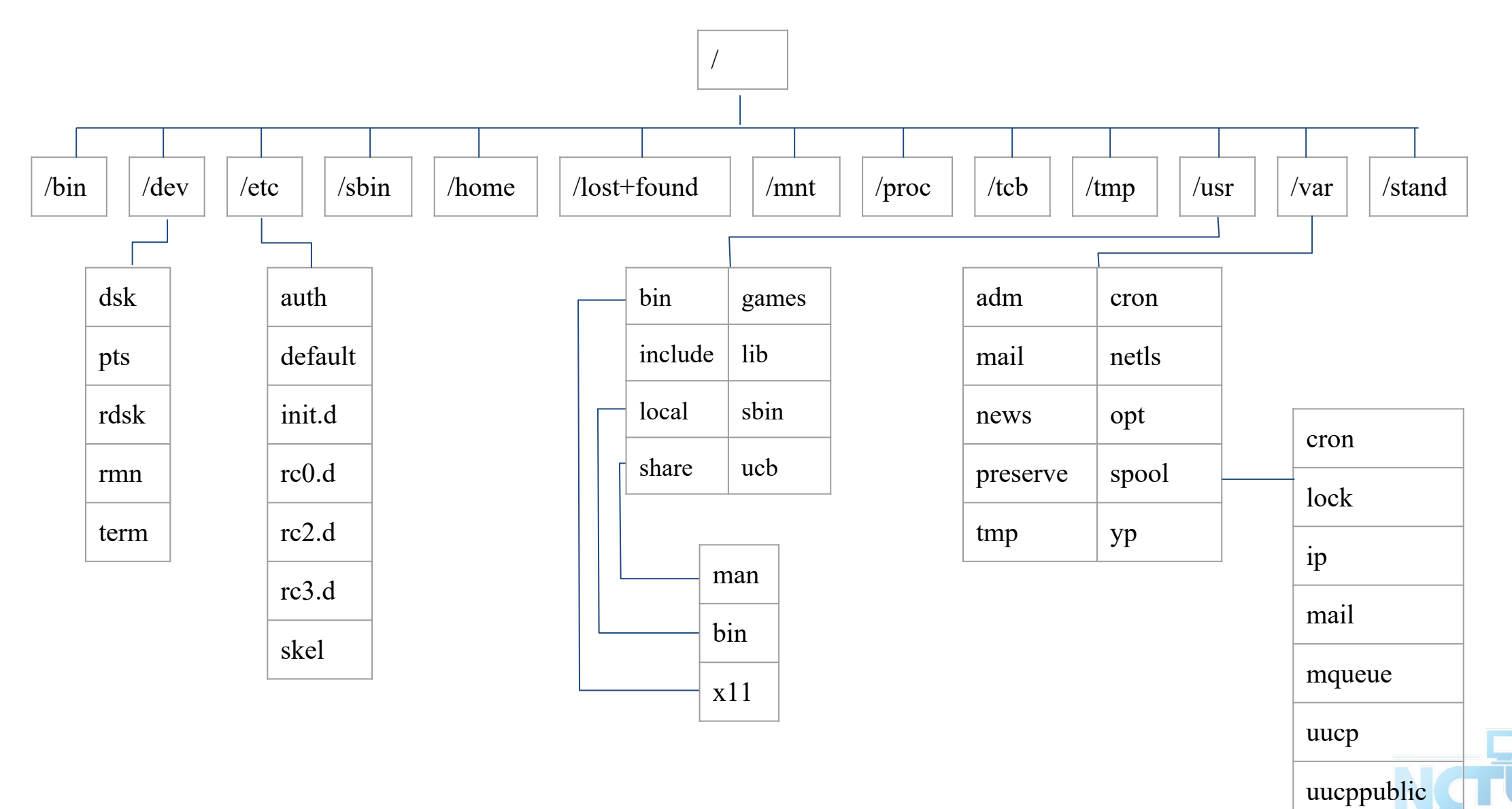

OMPUTER<br>CIENCE

## Layout of File Systems (1)

#### $\bullet$  [hier\(7\)](https://www.freebsd.org/cgi/man.cgi?hier(7))

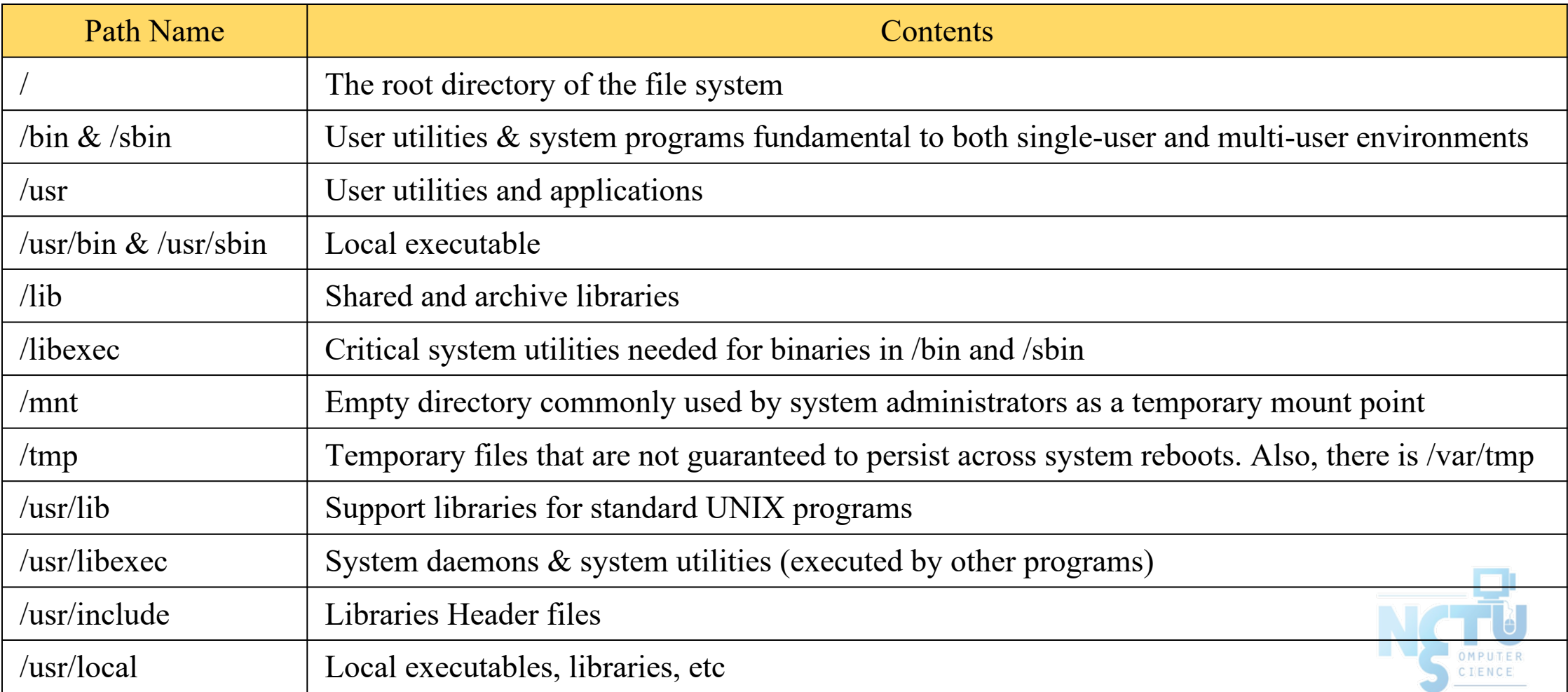

### Layout of File Systems (2)

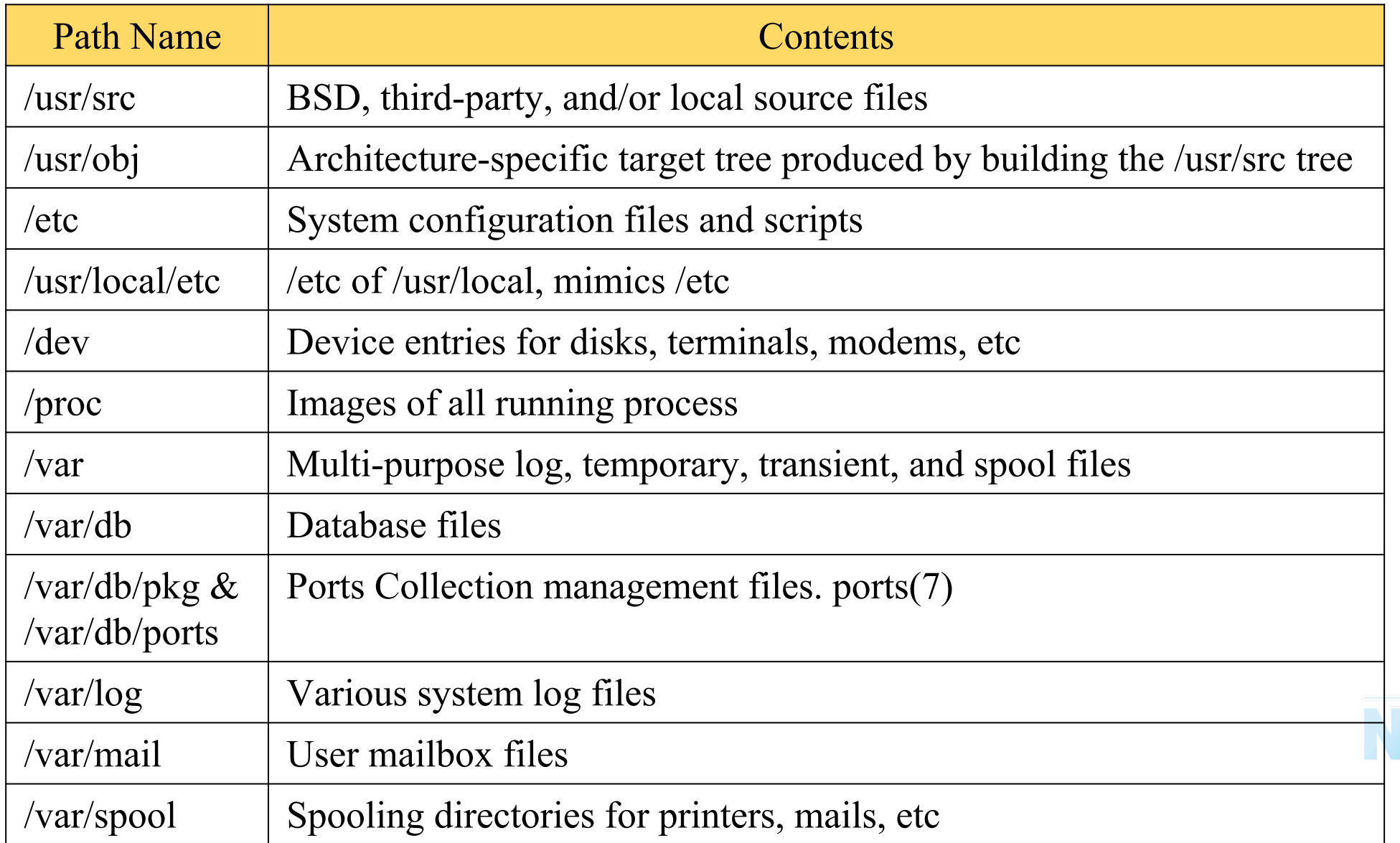

## Mounting file system (1)

- $mount(8)$
- Common types of file systems
	- Most are disk partitions
	- Network file servers
	- Memory disk emulators
	- Kernel components
	- $\circ$  Etc,...
- "mount" command
	- Map the mount point of the existing file tree to the root of the newly attached filesystem
	- \$ mount /dev/ad2s1e /home2
	- The previous contents of the mount point become inaccessible

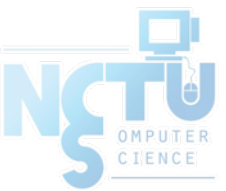

## Mounting file system (2)

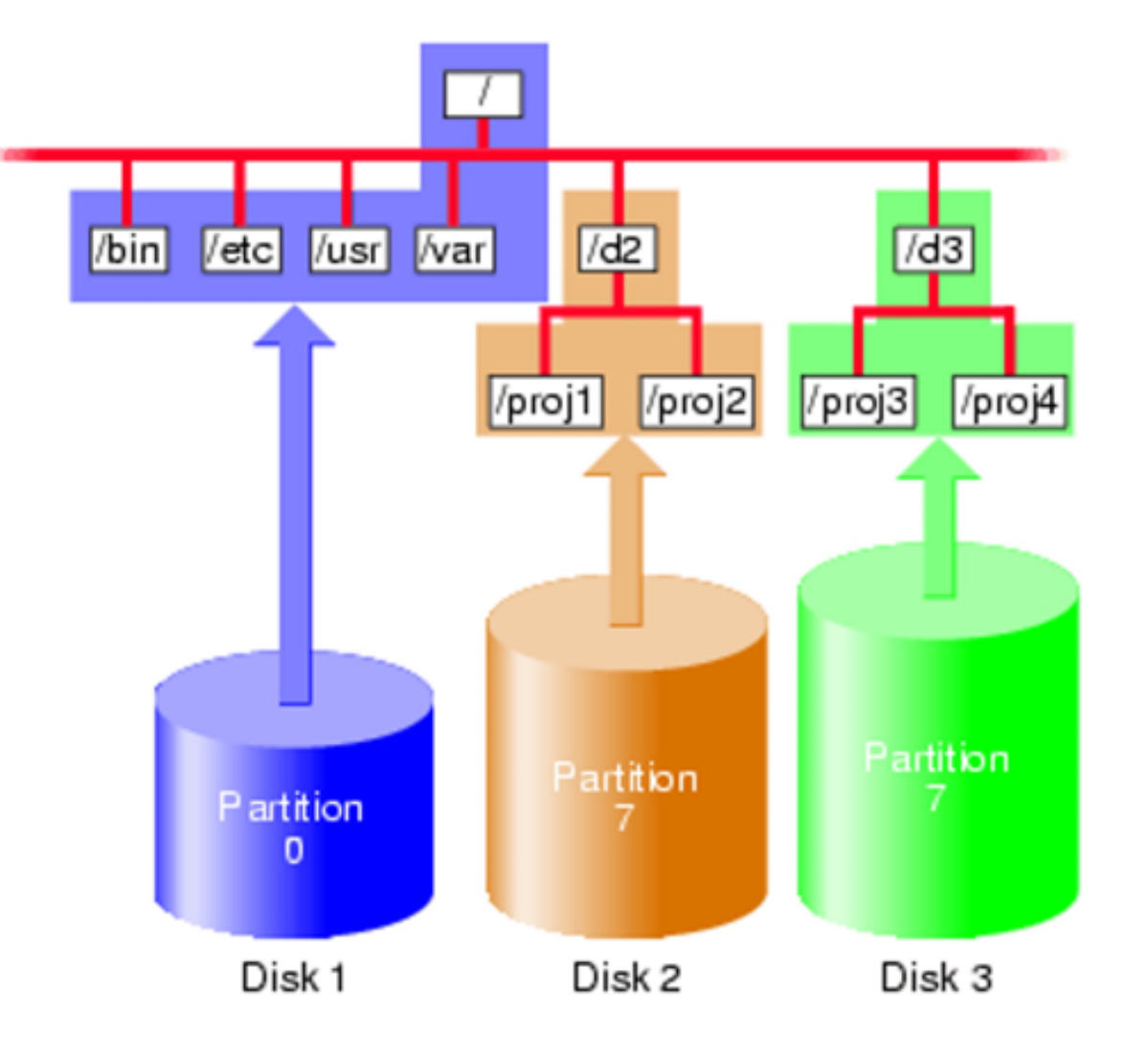

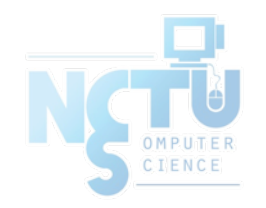

## Mounting file system (3)

- $fstab(5)$
- Filesystem table fstab
	- Automatically mounted at boot time
	- /etc/fstab
		- Filesystem in this file will be checked and mounted automatically at boot time

E.g.

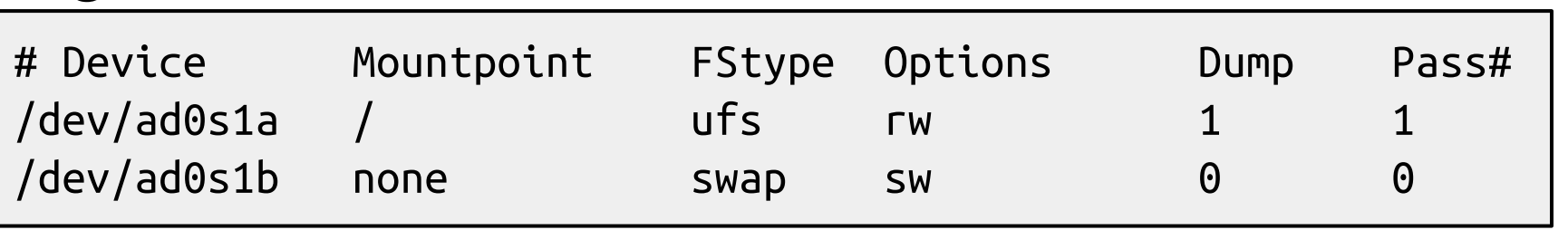

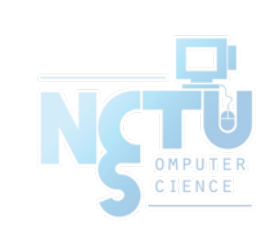

## Mounting file system (4)

- $umount(8)$
- Unmounting file system
	- "umount" command
		- \$ umount { node | device }
			- $\bullet$  Ex: | umount/home umount /dev/ad0s1e
	- Busy file system
		- Someone's current directory is there or there are opened files
		- Use "umount -f"
		- We can use "lsof" or "fstat" like utilities to figure out who makes it busy

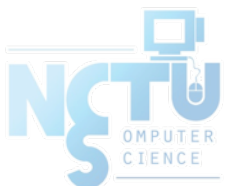

## Mounting file system (5)

#### $\bullet$  [fstat\(1\)](https://www.freebsd.org/cgi/man.cgi?fstat(1))

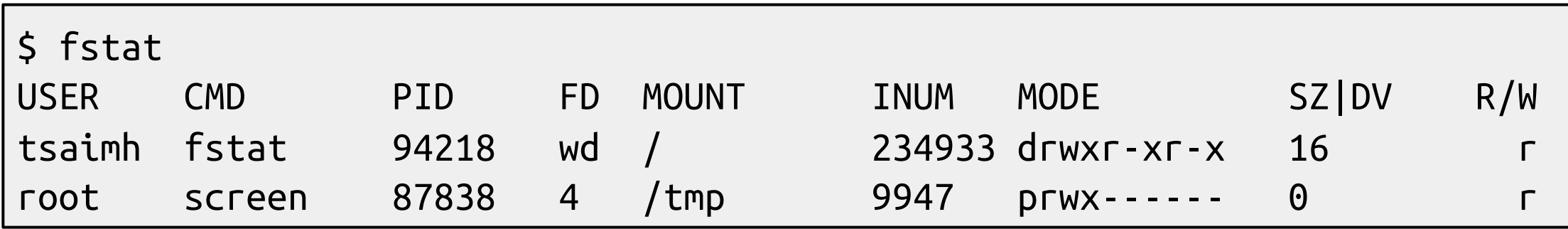

#### •  $lsof(8)$  (/usr/ports/sysutils/lsof) – list open files

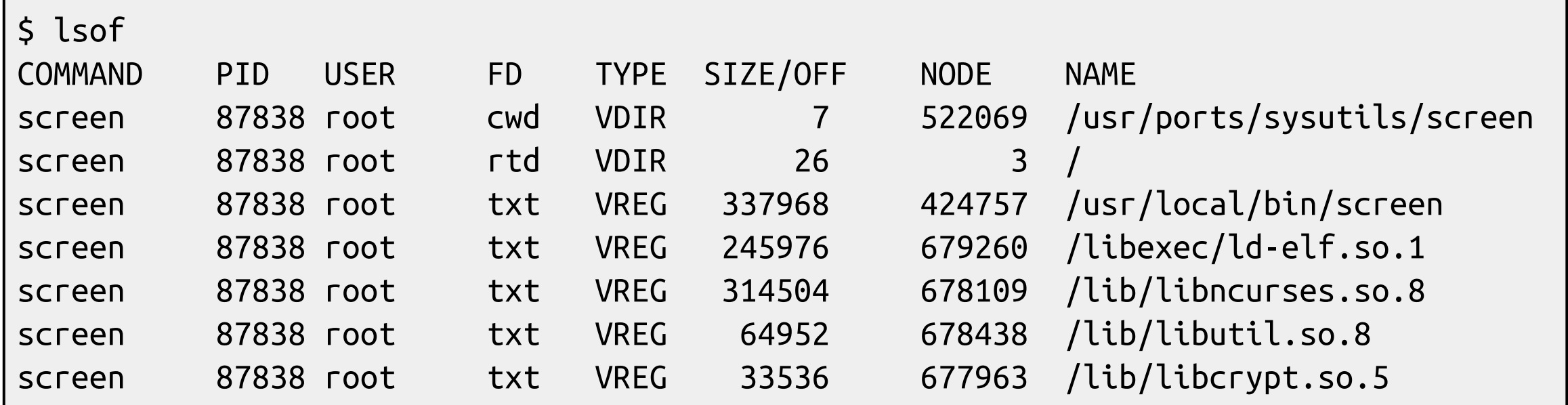

## File Types (1)

#### ● File types

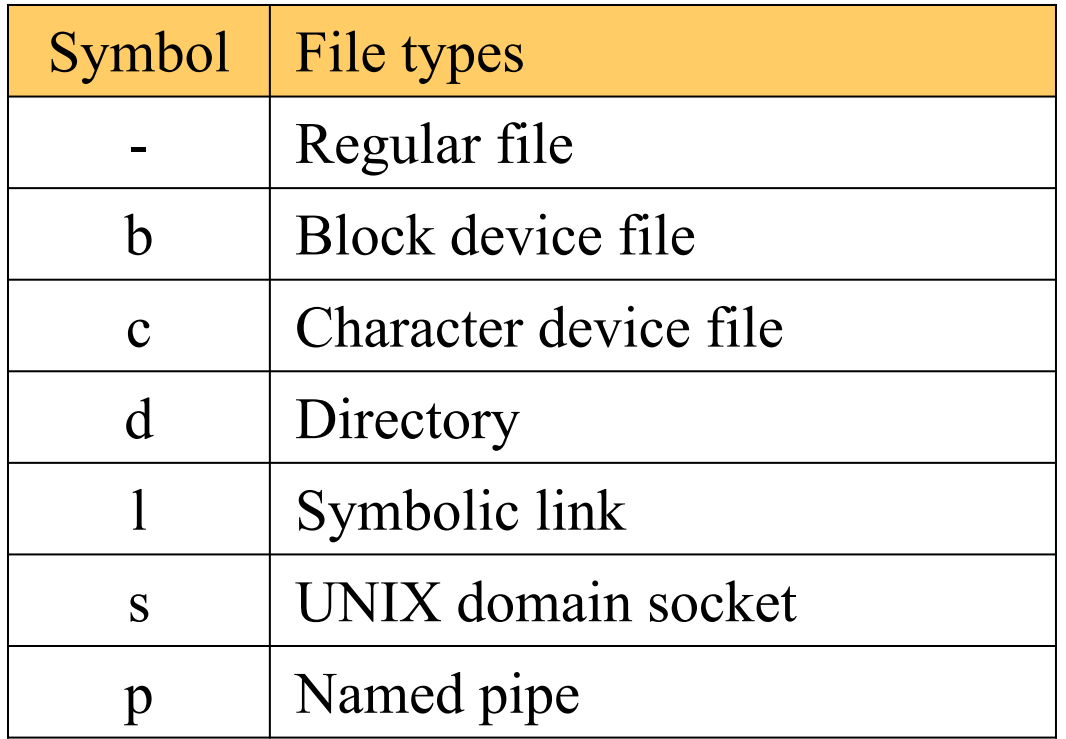

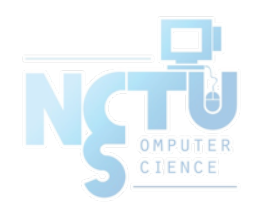

# File Types (2)

- file command
	- determine file type
		- \$ file .tcshrc
			- .tcshrc: ASCII text
		- \$ file /bin
			- /bin: directory
		- $\blacksquare$  \$ file /bin/sh

/bin/sh: ELF 32-bit LSB executable, Intel 80386, version 1 (FreeBSD), dynamically linked (uses shared libs), stripped

○ /usr/ports/sysutils/file

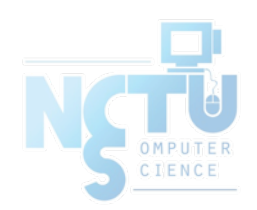

## File Types (3)

- Directory
	- . and ..
	- mkdir / rmdir

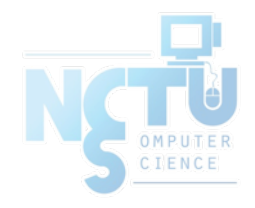

## File Types (4)

- UNIX domain socket
	- Created by socket()
	- Local to a particular host
	- Be referenced through a filesystem object rather than a network port

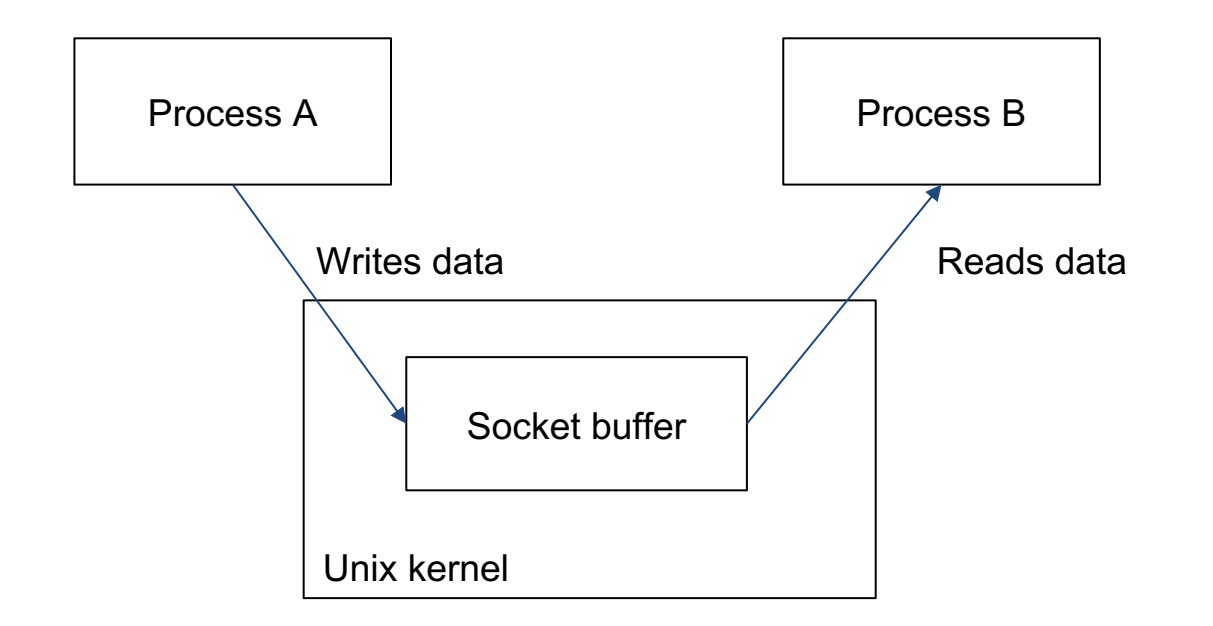

## File Types (5)

- Pipes
	- Let two processes do "FIFO" communication

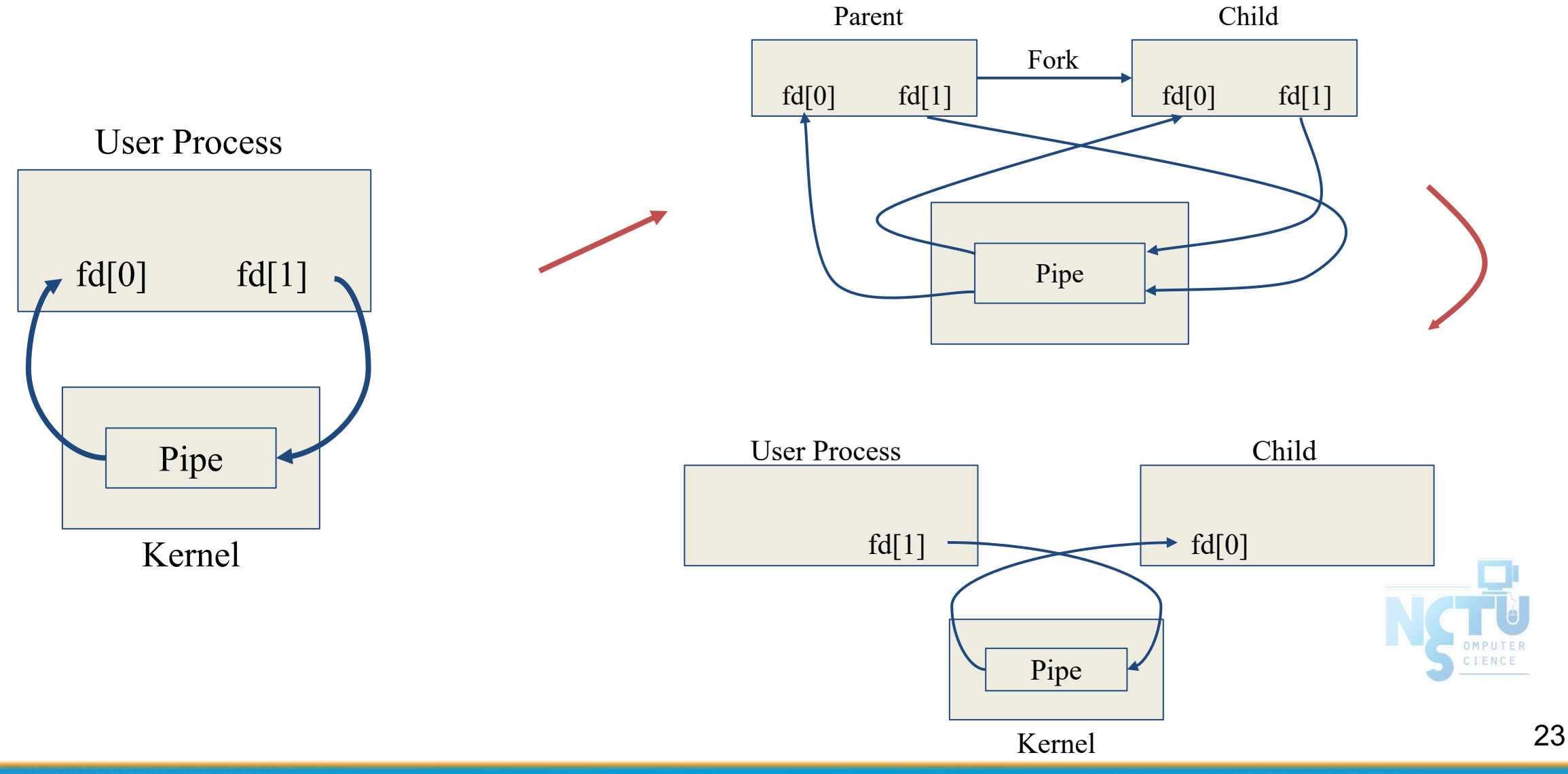

## File Types (6)

- Named Pipe
	- \$ mkfifo [-m mode] fifo\_name ...
	- \$ mkfifo pipe
	- $\circ$  \$ du  $\gg$  pipe
	- (another process)
	- \$ sort -n pipe

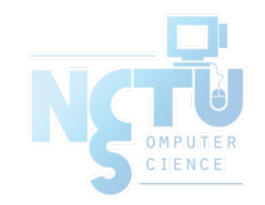

## File Types (7)

- Symbolic Link
	- A file which points to another pathname
	- \$ ln -s ori-file soft-file
	- Like "short-cut" in Windows

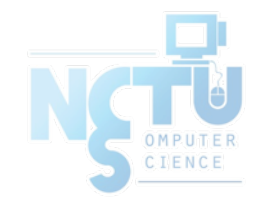

## inode and file (1)

- inode
	- $\circ$  A structure that records information of a file
		- You can use "ls -i" to see each file's inode number

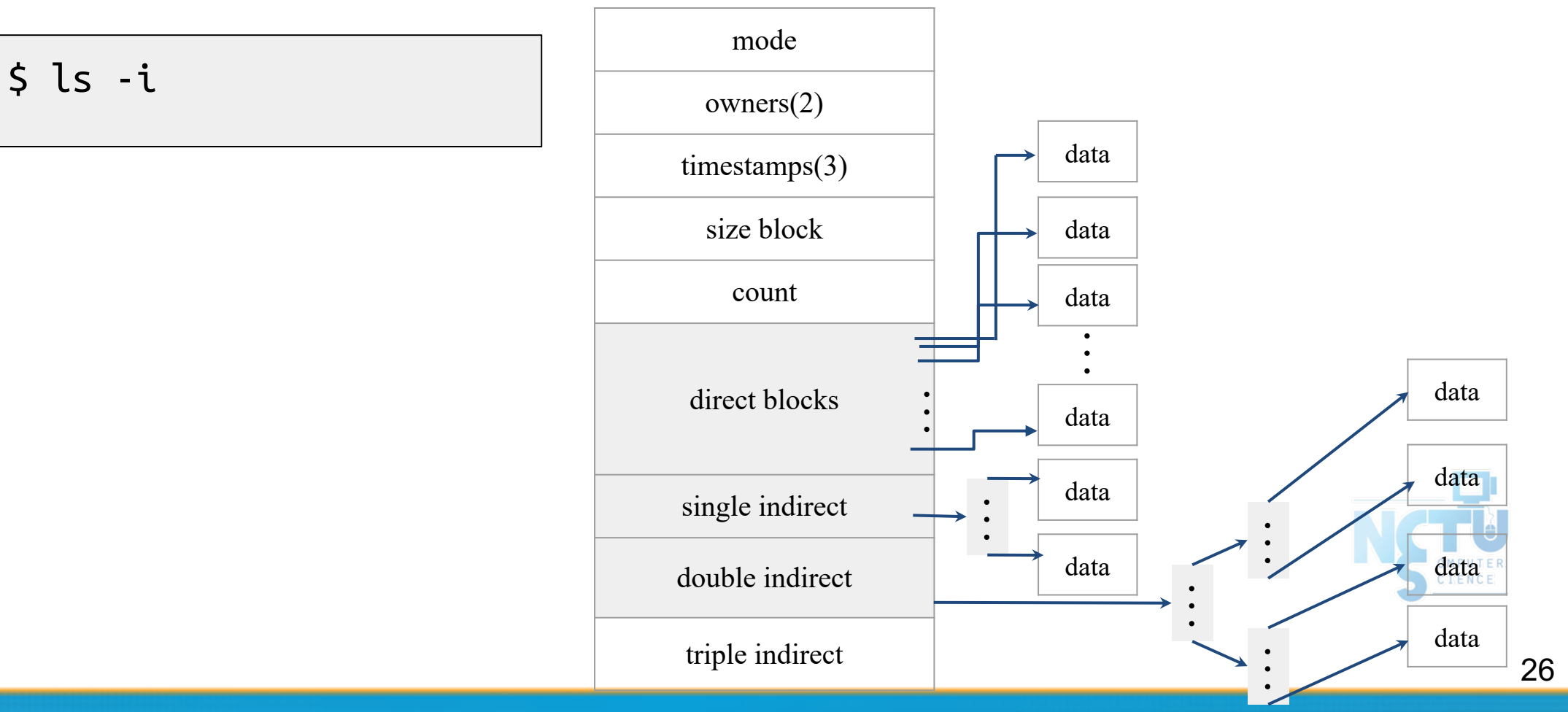

## inode and file (2)

- A Unix partition consists of four major components:
	- The **boot block** contains the bootstrap program used to load the operating system.
	- The **super block** describes the state of the file system (e.g., total size of the partition, block size, inode number of the root directory)
	- **Inode list** contains a linear array of inodes. While users think of files in terms of file names, Unix thinks of files in terms of inodes.
	- **Data blocks** containing the actual contents of files.

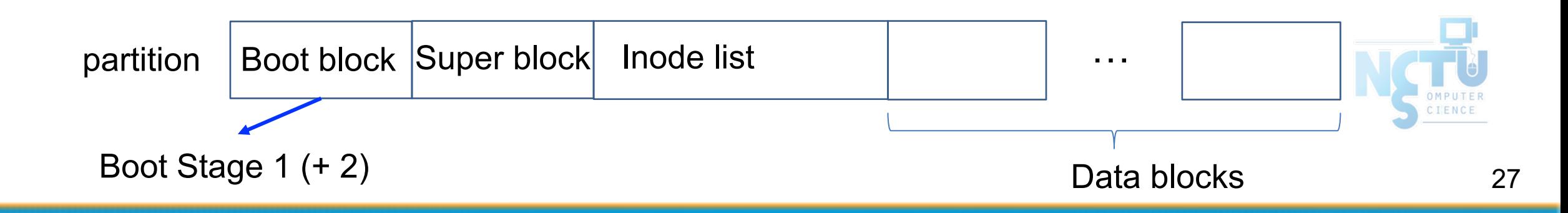

## inode and file (3)

• More details of inode and data block

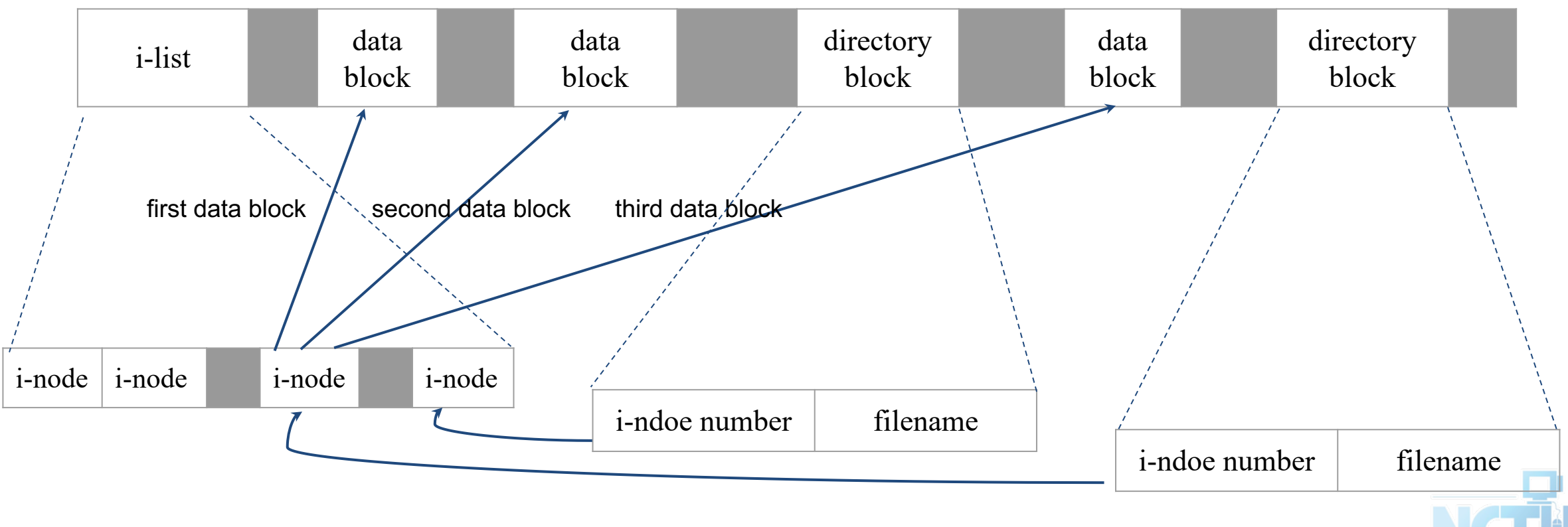

directory blocks and data blocks

IENCE

## inode and file (4)

● Example

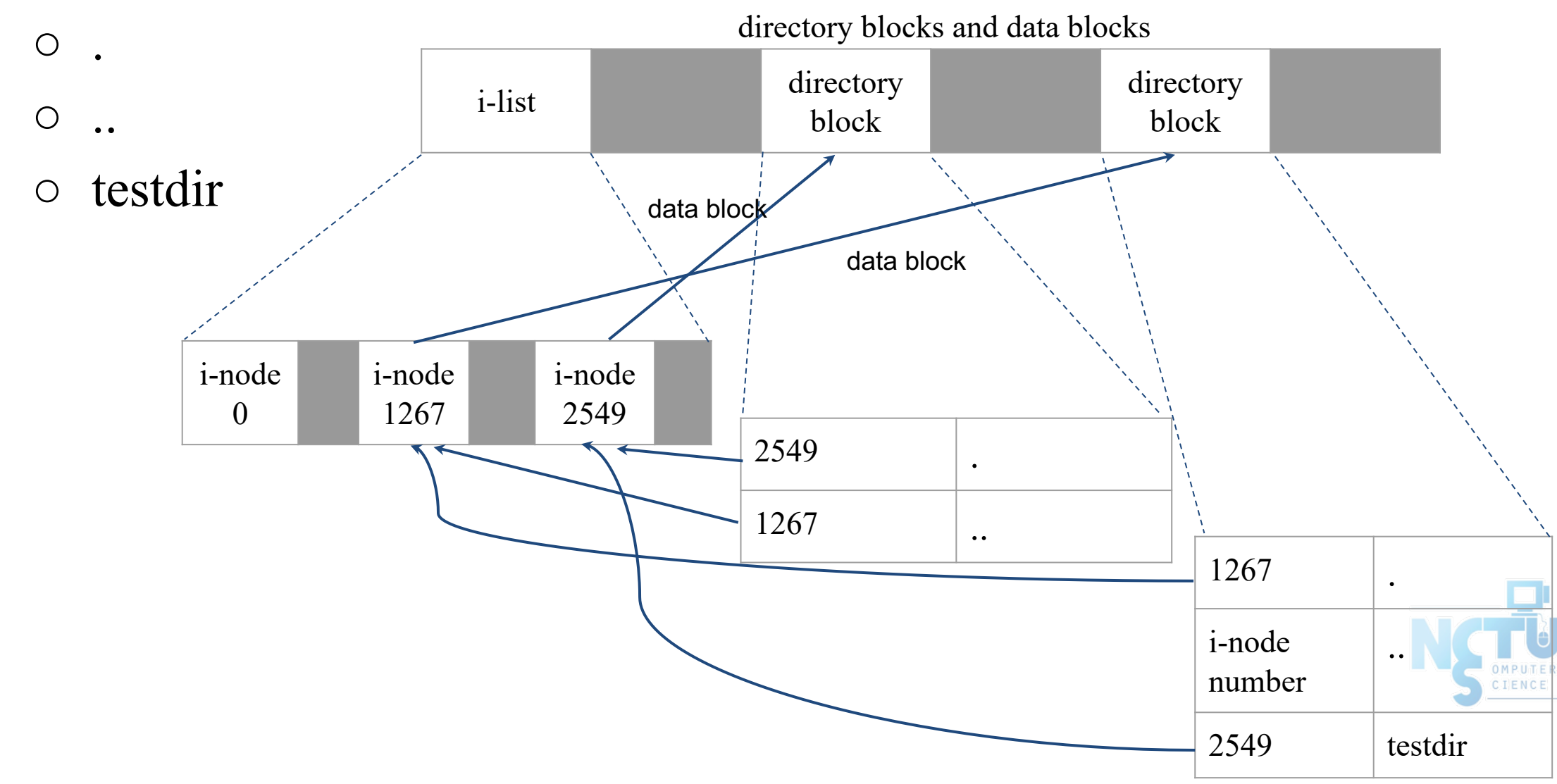

## Hard Link vs. Symbolic Link (1)

- Link
	- Hard link
		- Associate two or more filenames with the same inode
			- Must in the same partition
		- \$ ln ori-file hard-file
	- Soft (symbolic) link
		- A file which points to another pathname
		- \$ ln -s ori-file soft-file

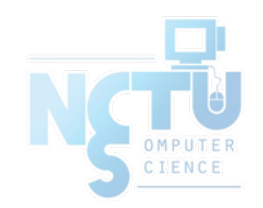

### Hard Link vs. Symbolic Link (2)

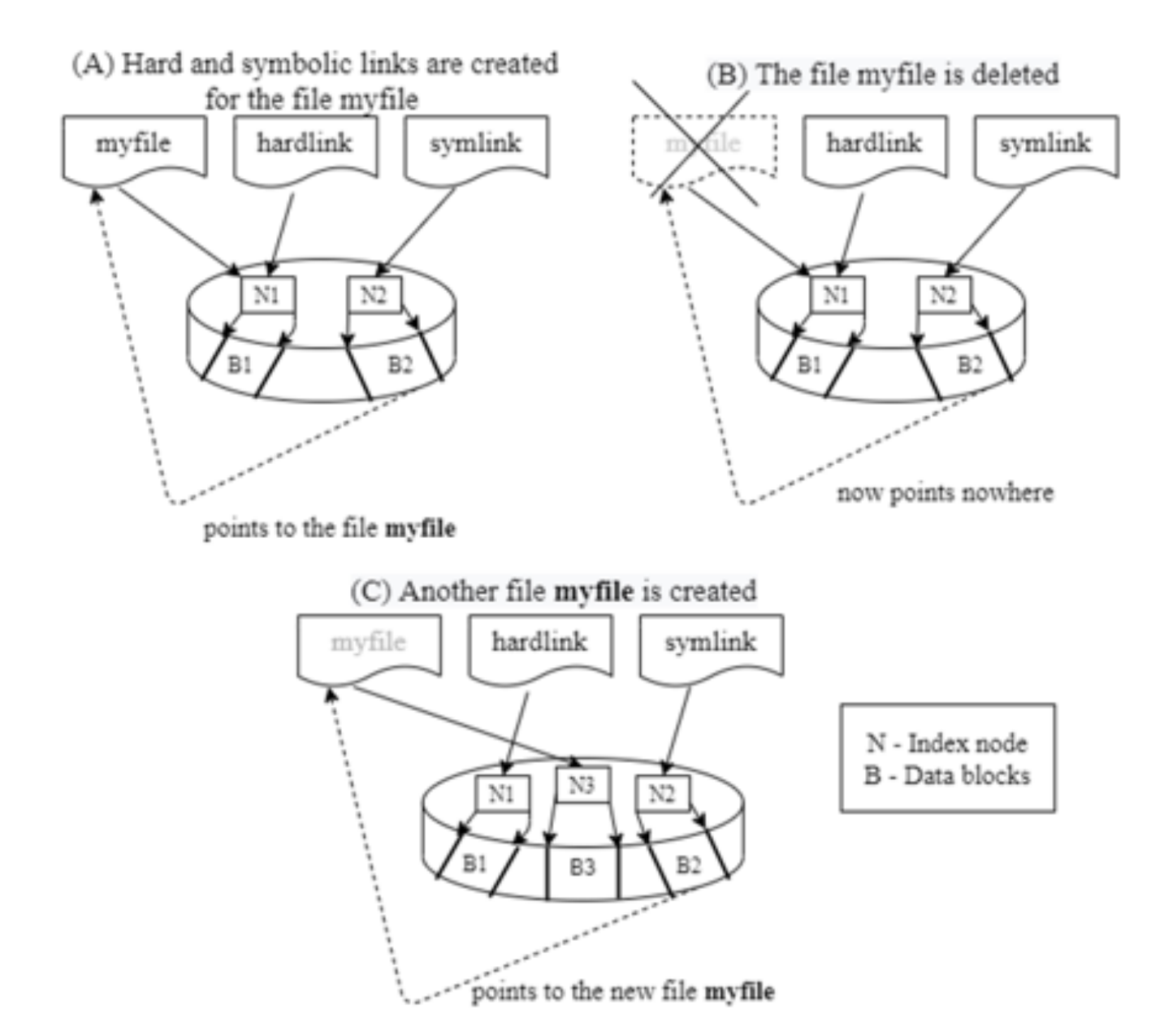

(A) \$ touch myfile \$ ln myfile hardlink \$ ln –s myfile symlink

(B) \$ rm myfile

(C) \$ touch myfile

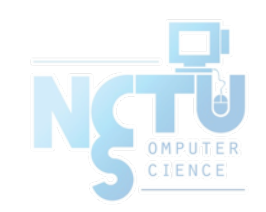

## File Access Mode (1)

- rwx r-x  $r-x$ 
	- User, group, other privileges
- chmod command
	- chmod(1), "MODES" section
	- \$ chmod access-string file
		- $\text{\$ chmod } u+x$  test.sh
		- \$ chmod go-w .tcshrc
		- $\text{\$ chmod } u+w, g-w \text{ hehe haha}$
		- \$ chmod –R 755 public html/

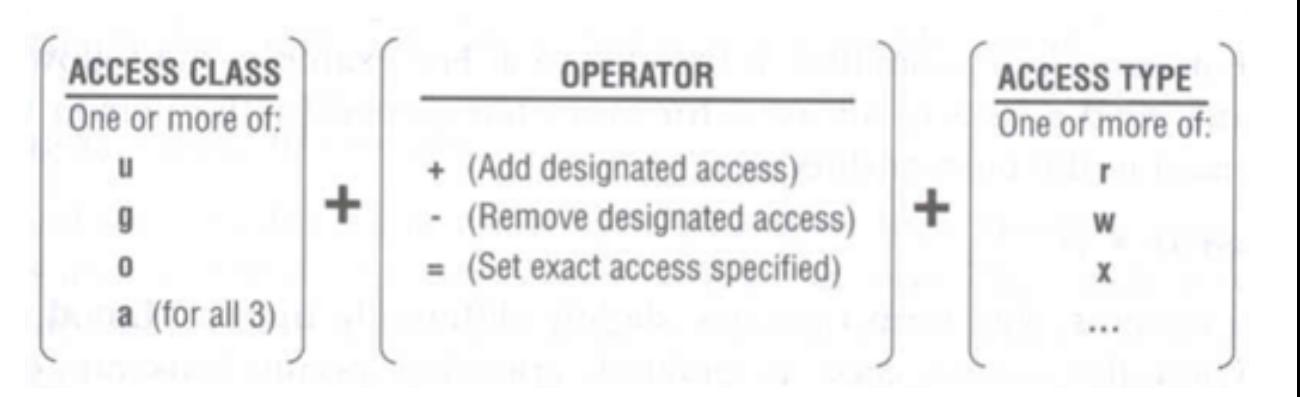

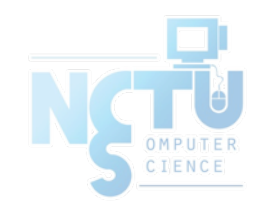

## File Access Mode (2)

- setuid, setgid, sticky bit
	- setuid, setgid on file
		- The effective uid/gid of resulting process will be set to the UID/GID of the file
		- setuid
			- passwd, chsh, crontab
		- setgid

write

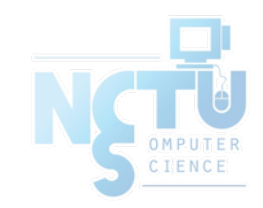

## File Access Mode (3)

- setgid on directory
	- $\circ$  Cause newly created files within the directory to be the same group as directory
- sticky on directory (/tmp)
	- Do not allow to delete or rename a file unless you are
		- The owner of the file
		- The owner of the directory
		- root

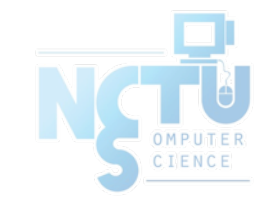

### File Access Mode (4)

- Decimal argument of chmod
	- setuid: 4000
	- setgid: 2000
	- sticky : 1000

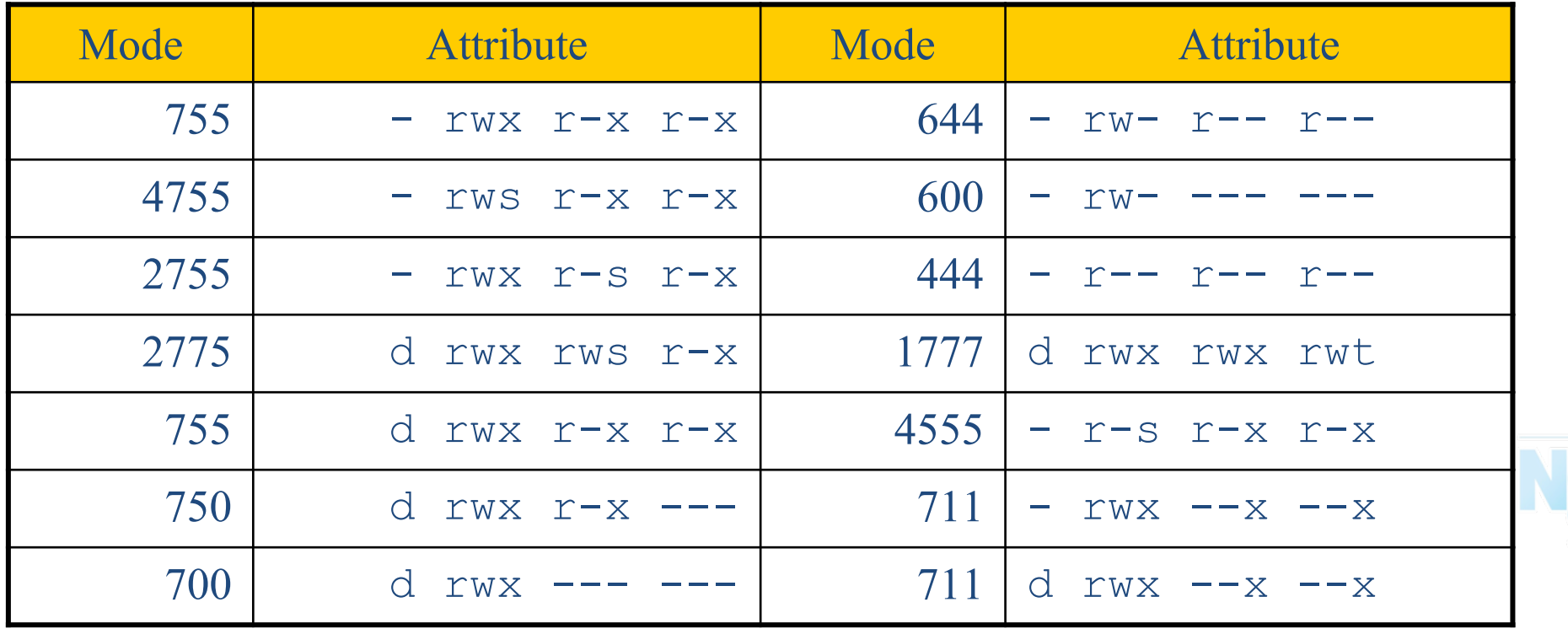

#### File Access Mode (5)

- Assign default permissions: umask
	- Shell built-in command
	- Inference the default permissions given to the files newly created.
	- The newly created file permission:
	- Use full permission bit (file: 666, dir: 777) & (!umask) value.

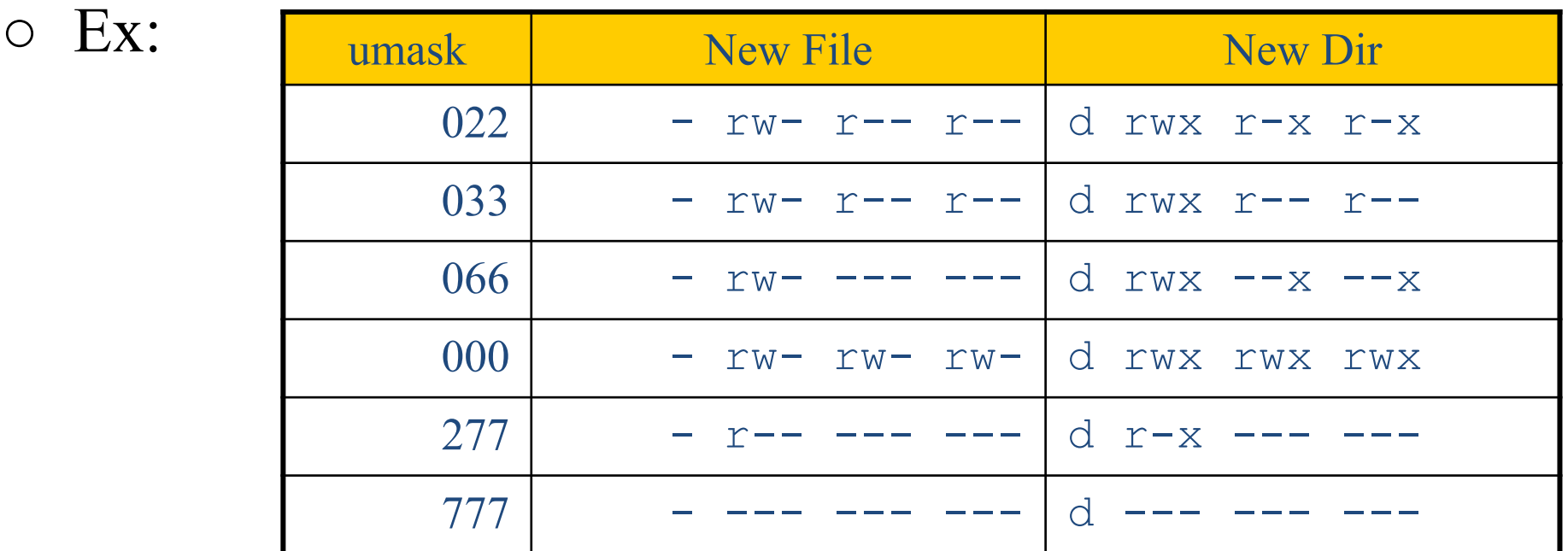

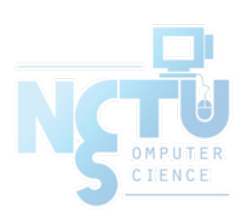

#### File Protection

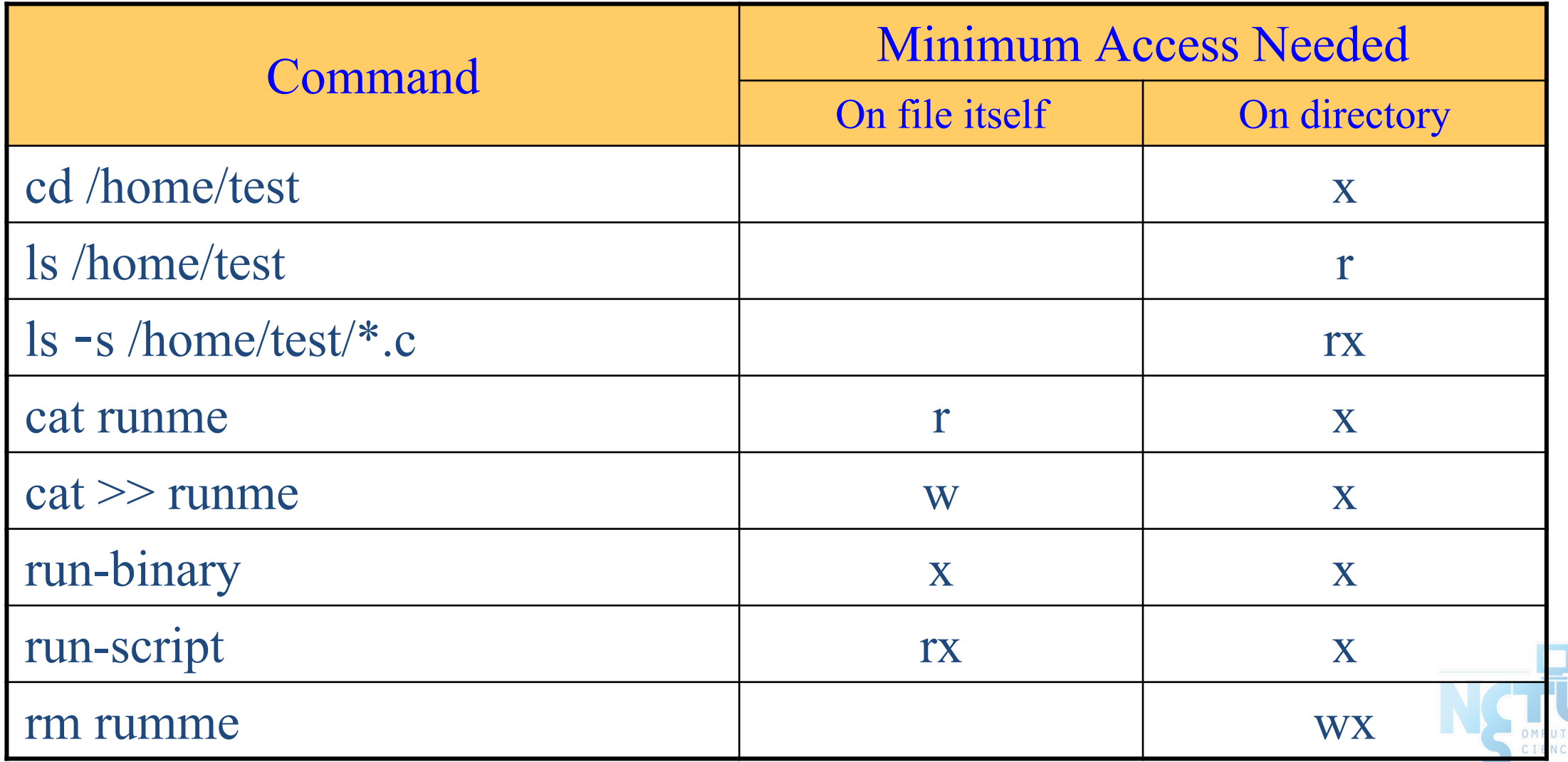

## Changing File Owner

- Changing File Owner
	- Commands:
		- $\blacksquare$  [chown\(8\)](https://www.freebsd.org/cgi/man.cgi?chown(8)) -- change user owner
		- $ch(\frac{1}{2})$  -- change group owner
- Change the file ownership and group ownership
	- \$ chown -R tsaimh /home/tsaimh
	- \$ chown -R tsaimh:dcs /home/tsaimh
	- \$ chown -R :dcs /home/tsaimh
	- \$ chgrp -R dcs /home/tsaimh

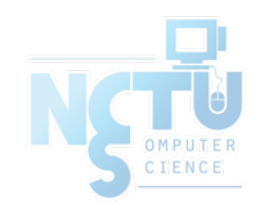

## FreeBSD bonus flags (1)

#### $\chflags(1)$  $\chflags(1)$  command

○ schg system immutable flag (root only) ○ sunlnk system undeletable flag (root only) ○ sappnd system append-only flag (root only) ○ uappend user append-only flag (root, user) ○ uunlnk user undeletable flag (root, user)

 $\bullet$  ls -ol

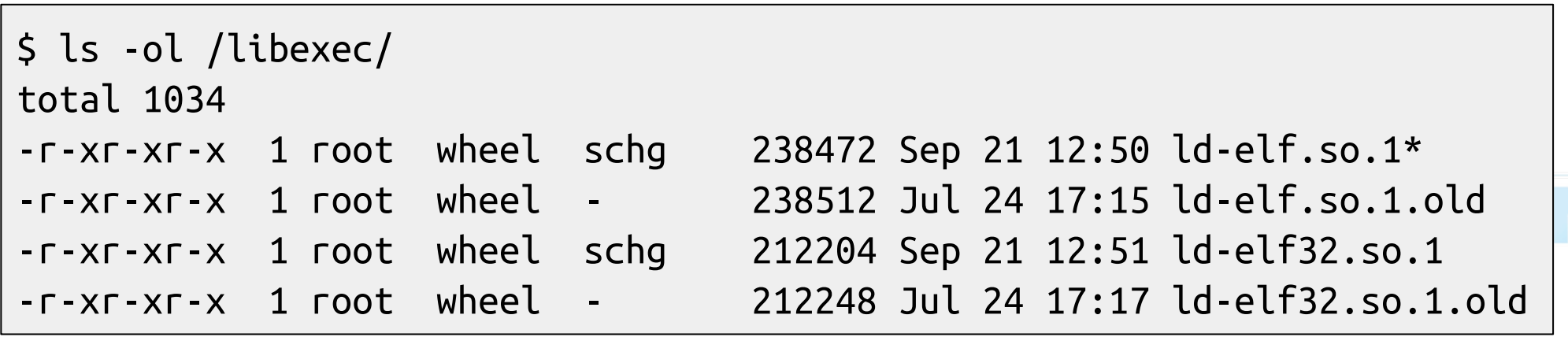

## FreeBSD bonus flags (2)

 $$$   $|s - a| >$  file **\$** chflags uappend file  $$$  ls -al > file file: Operation not permitted. **\$** ls -al >> file **\$** ls -ol total 2 -rw-r--r-- 1 tsaimh dcs uappnd 325 9 4 16:14 file **\$** cat file total 8 drwxr -xr -x 2 tsaimh dcs 512 9 4 16:13 . drwxr -xr - x 49 tsaimh dcs 4608 9 4 16:13 .. -rw-r--r-- 1 tsaimh dcs 0 9 4 16:13 file total 10 drwxr -xr -x 2 tsaimh dcs 512 9 4 16:13 . drwxr -xr - x 49 tsaimh dcs 4608 9 4 16:13 .. -rw-r--r-- 1 tsaimh dcs 162 9 4 16:13 file

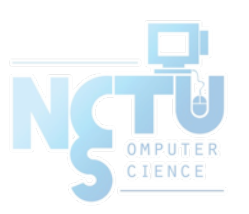

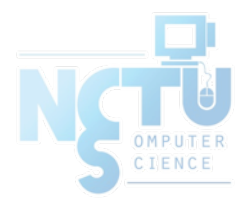

# Appendix

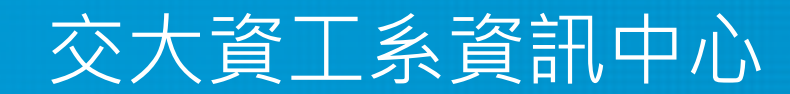

Computer Center of Department of Computer Science, NCTU

## Journaling File System

- Write operational logs to the journal first, then commit it asynchronously.
- If system crashed, check the log
	- fully committed: skip
	- partial committed: rollback or commit
	- non-committed: ignore or commit
- Reduce "fsck" time and data inconsistency
- Example
	- $\circ$  ext3, ext4
	- xfs
	- btrfs

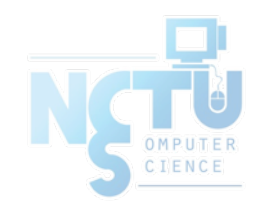

## CoW (Copy on Write) File System

- If some data is copied but not modified, they will be referred to the same physical address in the storage
- Pros
	- Reduce the space used
	- Low cost snapshots
- Cons
	- Data inconsistency (for example, the reference count is not consistent)
	- Not "real" used space on file
- Example
	- ZFS deduplication

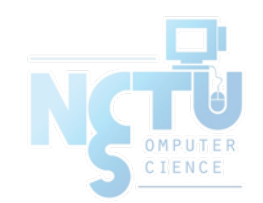

#### File Attribute Extension

- Associate files with metadata not interpreted by the filesystem
- Key-value pairs, saved in the inode
- Example
	- mime\_type
	- md5/sha1 checksum
	- security attributes

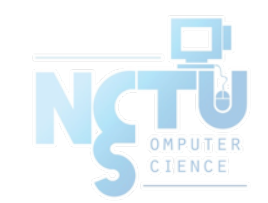